# **Manual Programador**

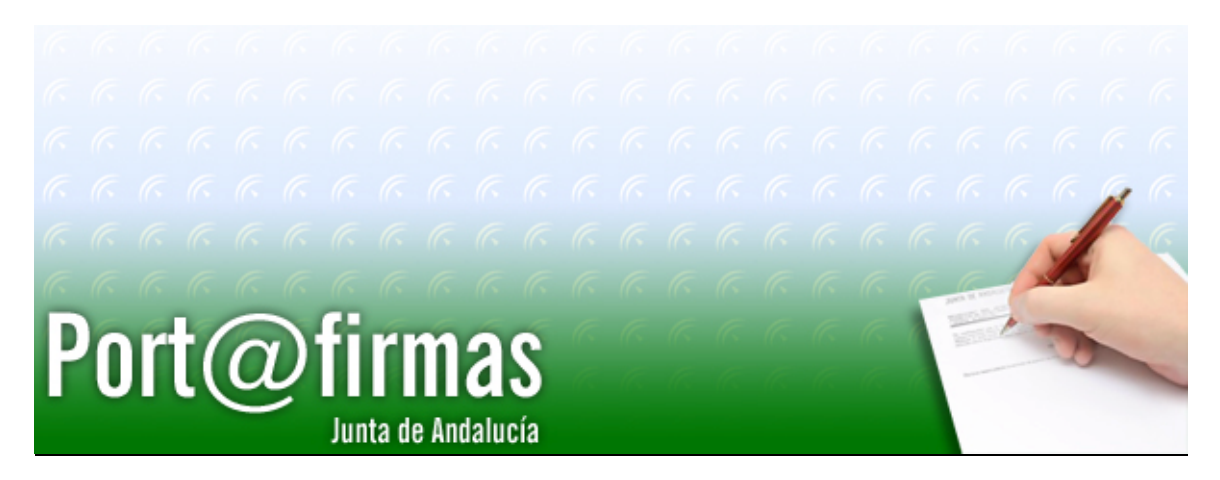

Documento elaborado por: GuadalTEL S.A.

Versión: 1.4.1

Lugar y fecha: Sevilla, 28 de Noviembre de 2007

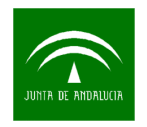

#### **Contenido:**

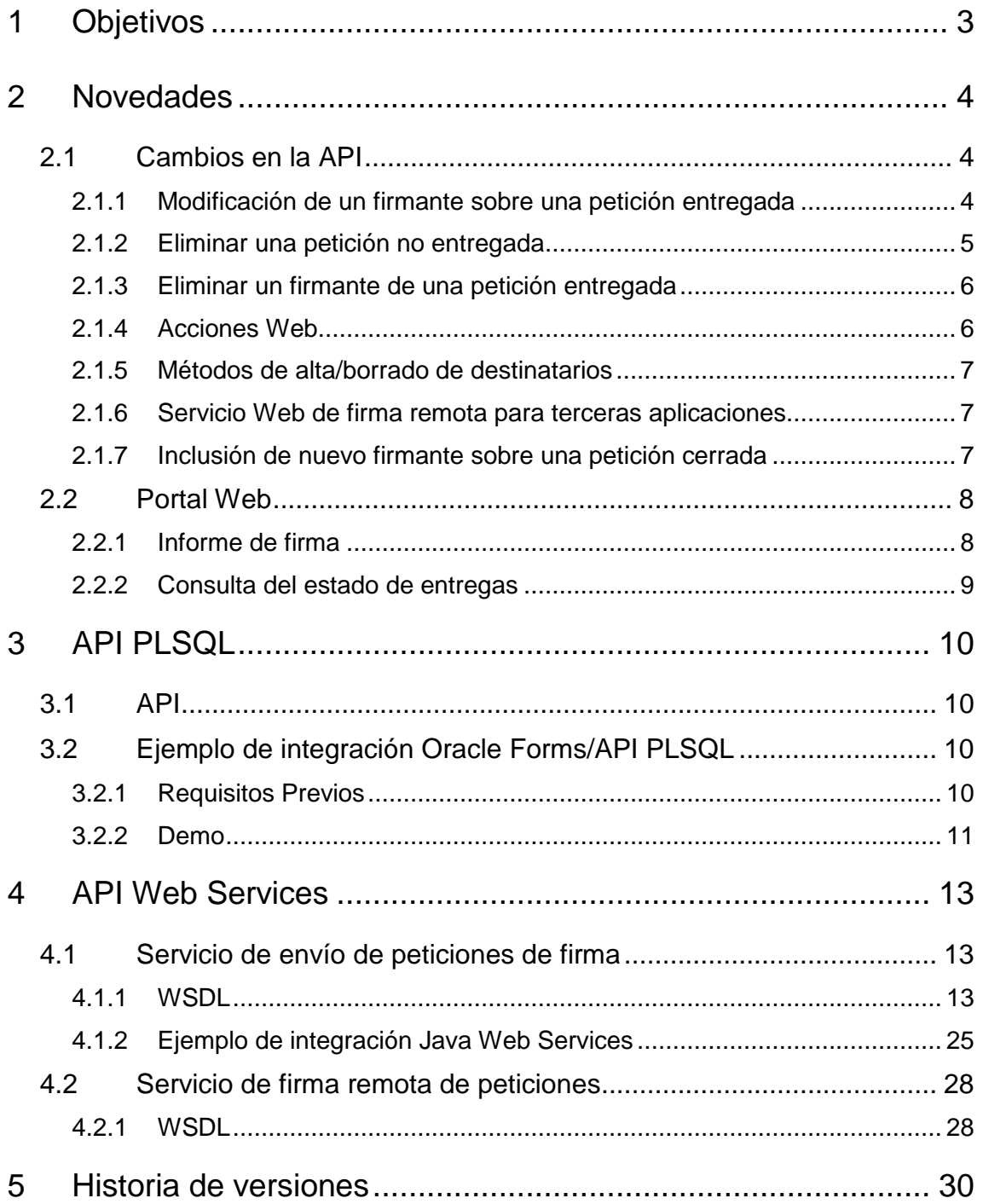

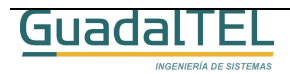

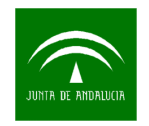

## **1 Objetivos**

El presente documento tiene como objetivo explicar al usuario desarrollador de aplicaciones ejemplos prácticos de integración tanto con el API PLSQL como los Web Service que ofrece la aplicación.

Como documentación anexa se incluye la especificación de todos los métodos de la API así como el JavaDoc de las clases Java clientes que se pueden generar a partir del descriptor del servicio (WSDL).

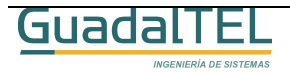

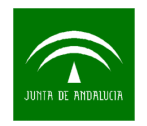

## **2 Novedades**

Dentro de la API de Port@firmas se realizaron una serie de mejoras en la anterior versión como resultado de la aparición de nuevos requisitos interesantes a cubrir. Estos cambios existen en sendas API´s, es decir, tanto en PLSQL como en los servicios web siendo análogas en uso y comportamiento, así como nuevas funcionalidades que ofrecen el portal web de Port@firmas para terceras aplicaciones (por ejemplo, el informe de firmas).

2.1 Cambios en la API

#### **2.1.1 Modificación de un firmante sobre una petición entregada**

Ahora se permite cambiar uno de los firmantes definidos en una petición de firma para suplir una vacante o una delegación de firma, siempre y cuando el firmante original no haya devuelto o firmado ya algún documento de la petición.

A tal efecto se ha creado un nuevo método en ambas API´s.

PLSQL

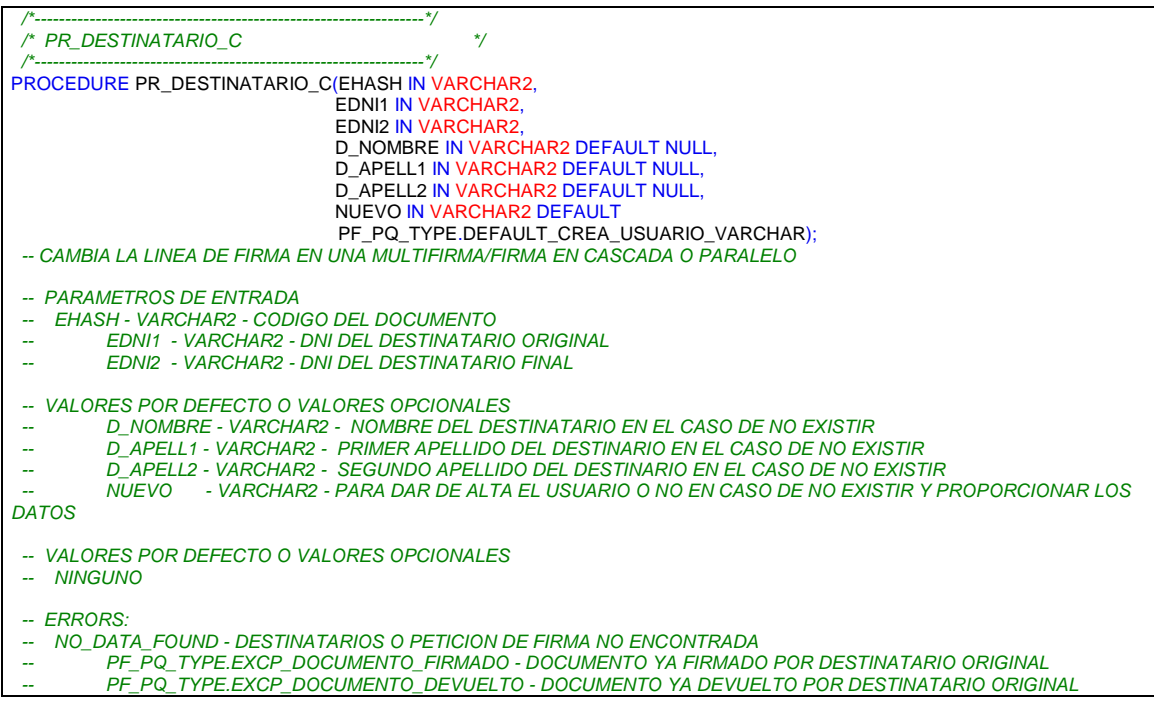

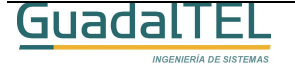

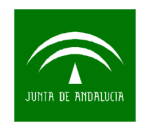

#### **WebService**

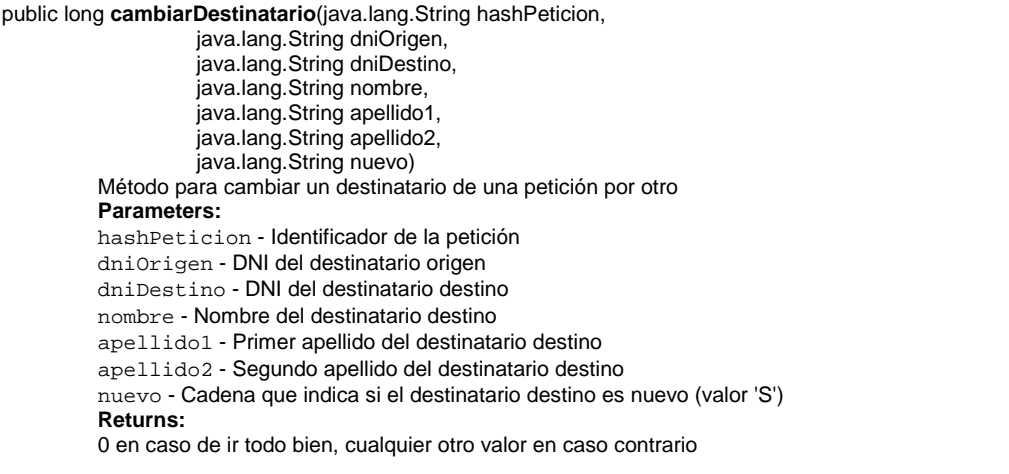

#### **2.1.2 Eliminar una petición no entregada**

Se permite a las aplicaciones borrar peticiones que se hayan dado de alta y que finalmente no se hayan entregado. Para ello las mismas no deben ser firmadas/devueltas por los destinatarios.

PLSQL

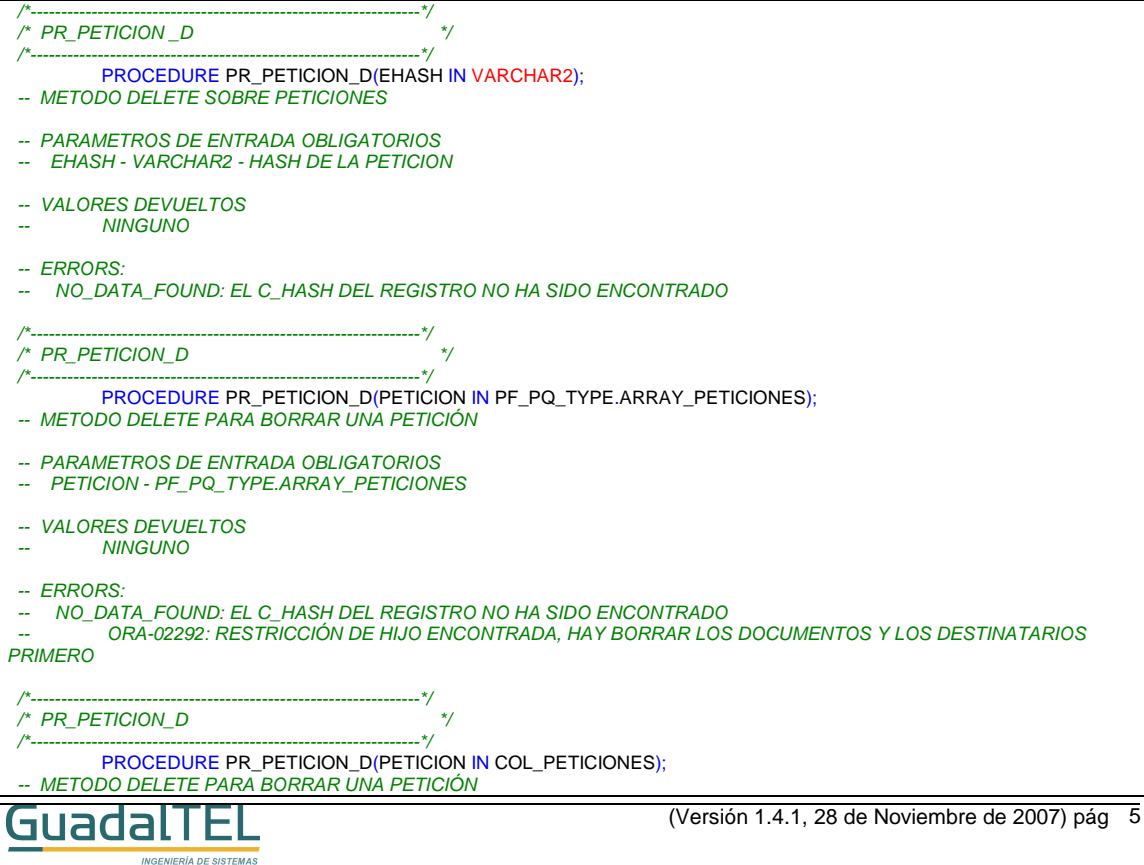

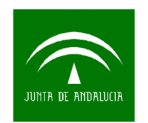

```
-- PARAMETROS DE ENTRADA OBLIGATORIOS
  -- PETICION - COL_PETICIONES
 -- VALORES DEVUELTOS
       NINGUNO
 -- ERRORS:
   NO_DATA_FOUND: EL C_HASH DEL REGISTRO NO HA SIDO ENCONTRADO
        ORA-02292: RESTRICCIÓN DE HIJO ENCONTRADA, HAY BORRAR LOS DOCUMENTOS Y LOS DESTINATARIOS
PRIMERO
```
#### **WebService**

```
public long eliminarPeticion(java.lang.String hashPeticion) 
          Método para eliminar peticiones que no están entregadas 
          Parameters: 
         hashPeticion - Identificador de la petición 
          Returns: 
          devuelve 0 si todo va bien, cualquier otro valor en caso contrario
```
#### **2.1.3 Eliminar un firmante de una petición entregada**

Se permite quitar un firmante definido en la petición que aún no haya intervenido en el proceso de firma. Si se eliminan todos los firmantes de una petición, la petición queda nuevamente abierta, habilitando por tanto la posibilidad de borrar la petición a su vez.

Se emplean los métodos anteriormente definidos con la salvedad que ahora no elevan excepción si no procede.

#### **2.1.4 Acciones Web**

Ahora se pueden definir disparadores que ante determinados cambios de estados el sistema llame remotamente a otras aplicaciones mediante una dirección URL y método GET de HTTP que se defina y a la que se le incluirán los parámetros solicitados.

Para el correcto funcionamiento de las acciones tipo "WEB" debemos asegurarnos que la base de datos tiene acceso a Internet/Red Local o bien puede hacer uso de un proxy para acceder a dicha máquina remotamente por el puerto indicado. En este ultimo caso hay que revisar por tanto las constantes de Port@firmas para que acceda al proxy y se habilite el uso del mismo. En caso de error, o bien que se devuelva una página en dicha dirección, esta queda registrada dentro de la caché Web del Port@firmas para que pueda ser revisada en la depuración.

La dirección URL debe responder a la siguiente estructura:

http://servidorAplicaciones:puerto/aplicacion/accion?EHASH&EDNI&HASHPET&ESTADO

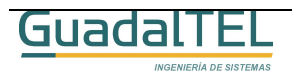

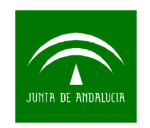

Como se aprecia, se indican los parámetros de la URL que se quieren recoger valores, de tal forma que luego el sistema le asocia los valores correspondientes al hacer la llamada.

Se emplean los métodos anteriormente vistos con la salvedad que ahora para indicar una acción de tipo WEB, deberemos indicar el valor "WEB" como TIPO de acción. Si no tomará el valor por defecto PLSQL.

#### **2.1.5 Métodos de alta/borrado de destinatarios**

Ahora se puede dar de alta/borrar destinatarios desde Webservice, proporcionando un objeto UsuarioWS completo con todos sus datos rellenos, DNI, nombre y apellidos. De tal forma que si el método tradicional de incluir destinatario nos devuelve un código de error, nos indica que el usuario no existe aún en Port@firmas, de tal forma que podemos crearlo de forma programada desde nuestra aplicación proporcionándole todos los restantes datos a través de la entidad UsuarioWS.

#### **2.1.6 Servicio Web de firma remota para terceras aplicaciones**

Se ha incluido un nuevo servicio web de cara a terceras aplicaciones, para que un usuario pueda firmar desde otra aplicación, una petición existente y pendiente en Port@firmas. De esta forma una petición que se ha remitido en ese momento por el usuario para que lo firme, puede ser firmado directamente sin tener que cambiar de aplicación.

http://servidorAplicaciones:puerto/pfirma/services/FirmaRemotaWS?wsdl

Detalles más adelante en el punto donde se comentan los servicios web de Port@firmas.

#### **2.1.7 Inclusión de nuevo firmante sobre una petición cerrada**

Hasta la fecha no se permitía incluir nuevos firmantes sobre una petición cerrada, solo se dejaba eliminar firmantes o bien cambiar los firmantes para realizar delegaciones.

Se ha omitido por tanto esta restricción para posibilitar los casos en los que entre la firma de un documento se tenga que articular un visto bueno intermedio e interesa que sendos firmantes multifirmen el documento en vez de un informe de firmas.

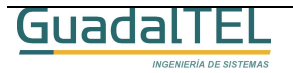

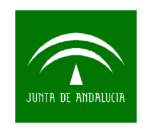

### 2.2 Portal Web

#### **2.2.1 Informe de firma**

El informe de firma fue una novedad que se incorporó en la versión v1.1.0 para documentos PDF enviados a firmar compatibles con iText (versión PDF 4 o inferior). Se trata de un nuevo documento PDF con el documento original reescalado a un 80% y en el que se le ha incluido un pie de firma digital, con toda la información del proceso de firma. Es una manera sencilla de representar un proceso de firma electrónica y poder sacarlo en papel.

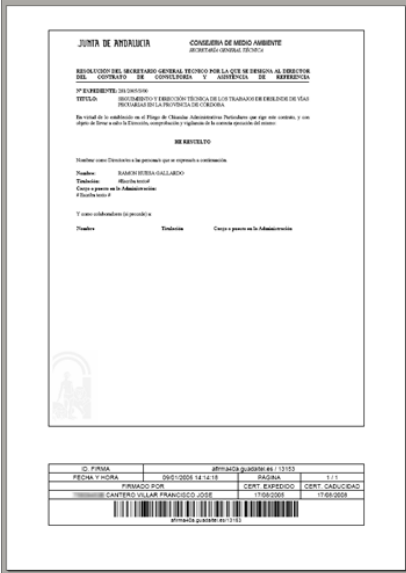

Figura 1. Informe de firma.

Dentro de la información contenida en pie de firma digital se encuentra:

- Nombre de servidor @firma y código de transacción para asegurar la unicidad.
- Fecha y hora de la firma.
- Relación de firmantes y fecha de emisión y caducidad de sus certificados para comprobar que la firma se encuentra dentro del periodo de validez del mismo.
- Código de barras que contiene la información de servidor y código de transacción para habilitar mecanismos de lectura óptica.

Para obtener este informe las aplicaciones deberán haber guardado en el proceso de alta de la petición los identificados de petición y de documentos, o bien en la acción asociada a un cambio de estado recoger estos valores. Este informe se saca mediante la siguiente URL:

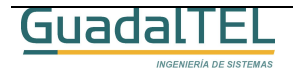

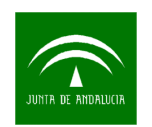

http://servidor:puerto/pfirma/informeFirma/?docHASH=códigoDocumento&petHASH=códigoPetición

Opcionalmente se le puede incluir un parámetro adicional "tipo" con valores de "1" a "4" para sacar los distintos tipos de Pie de Firma Digital existentes.

Dado que este informe se genera a partir del documento guardado en la custodia de @firma así como del PKCS7 del proceso de firma es necesario que el mismo esté firmado, si no, no nos devolverá nada.

#### **2.2.2 Consulta del estado de entregas**

Se puede a través del código de petición hacer que el Port@firmas nos devuelva la matriz de entregas con los estados de entrega por firmante y documento y consultar el detalle de los mismos.

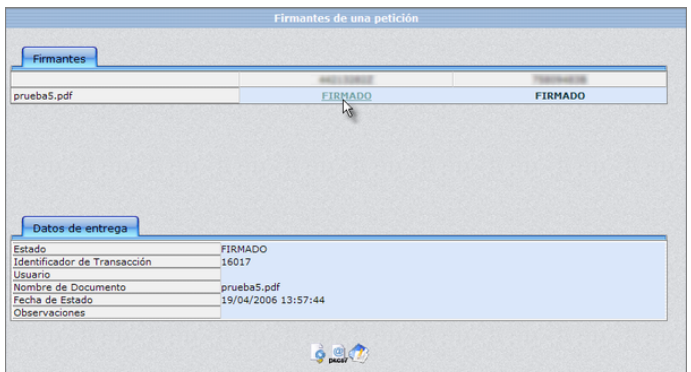

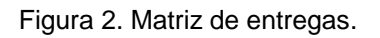

Para ello solo hay que invocar la siguiente dirección URL:

http://servidor:puerto/pfirma/pf\_comprobar\_firma.jsp?peticion=códigoPetición

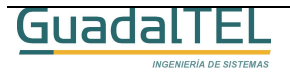

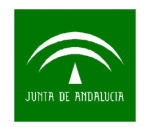

## **3 API PLSQL**

Dentro de Port@firmas, para la comunicación con las aplicaciones a través de la propia base de datos existe un rol definido (PF\_R\_PETICIONES) y que la aplicación cliente deberá solicitar al administrador para poder ejecutar la API o bien trabajar con los objetos y tipos Oracle definidos.

Si se quieren hacer nuevos procedimientos o paquetes almacenados que ataquen a dicha API no solo nos hace falta dicho rol, deberemos tener entonces permisos específicos sobre los objetos el usuario en cuestión. Solo habría que revisar el script de creación de rol para que conceda esos mismos permisos al usuario.

Una vez tenga el usuario los permisos y sinónimos adecuados dado de alta podrá interactuar con la siguiente relación de paquetes.

#### 3.1 API

La relación de paquetes que componen el API PLSQL son los siguientes:

- PF PQ TYPE: API que contiene todos los tipos y constantes del sistema.
- PF PQ LOOKUP: Consulta de tablas de codificación, usuarios y web.
- PF\_PQ\_PETICION: API de grabación/consulta de peticiones de firma.
- PF PQ TOOL: Herramientas genéricas de la plataforma. No son directamente necesarias pero se ofrecen a las aplicaciones clientes por si les hiciera falta.
- PF PQ WEB: API de captura/lectura de direcciones web.

En esta nueva versión del Kit Port@firmas se ha incluido un curso en PowerPoint donde explica paso a paso el ejemplo que se adjunta sobre Oracle Forms, y muestra los métodos más típicos para alta y consulta de peticiones. Puede encontrarlo en:

\KitPortafirmas\Documentos\Curso Integradores\

### 3.2 Ejemplo de integración Oracle Forms/API PLSQL

#### **3.2.1 Requisitos Previos**

Necesitamos cumplir los siguientes requisitos:

• Acceso a la base de datos donde esté situado el Port@firmas y un usuario con los permisos y sinónimos adecuados para poder llamar a las API´s de

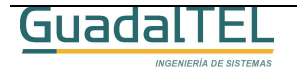

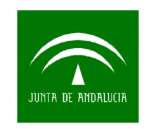

Port@firmas.

- Cliente Oracle Forms Developer 6i versión 6.0.8.18.3. (Versión sobre la que se ha desarrollado el ejemplo).
- El NLS\_LANG del cliente y de la base de datos debe ser coincidentes para evitar problemas con corrupciones de documentos.

#### **3.2.2 Demo**

Para probar la pantalla no tenemos mas que ejecutar el Developer de Oracle y cargar la pantalla FMB que se encuentra dentro del Kit Port@firmas, Ejemplos, Forms. Conectarnos con el usuario de base de datos y darle a ejecutar el formulario.

| Fichero Editar Vista Navegador Programa Herramientas Ventana Ayuda<br>$\mathscr{F}^{\mathbb{R}}_{\mathbb{R}}$<br>PF_M_M_PETICIONES02<br>$\overline{\phantom{a}}$<br>Buscar:<br><b>E-Pantallas</b><br>PF_M_M_PETICIONES02<br>白 國<br><b>E</b> Disparadores<br>$\blacksquare$<br>E Alertas<br>-Bibliotecas Incorporadas<br>由<br><b>E</b> Bloques de Datos<br>E Lienzos<br>E-Editores<br><b>E-Listas de Valores</b><br><b>C-Grupos de Objetos</b><br>E-Parámetros<br>Menús Desplegables<br>E Unidades de Programa<br>□ Clases de Propiedad<br><b>E-Grupos de Registros</b><br>$ln$ Informes<br>毛名<br><b>E</b> Atributos Visuales<br>E Ventanas<br>Menús<br>Bibliotecas PL/SQL<br>n<br>Bibliotecas de Objetos<br>$\boxed{p}$<br><b>E- &amp; WEBUTIL</b><br>$\qquad \qquad \Box$<br><sup>1</sup> -Pestañas de Biblioteca<br>Paquetes Incorporados<br>$\overline{\mathbb{R}}$<br>E Objetos de Base de Datos<br>眉<br>D.<br>Mod: _M_PETICIONES02 Fichero: afirma\PF_M_M_PETICIONES02.fmb | ED Oracle Forms Builder - C:\Trabajos\Portafirma\PF_M_M_PETICIONES02.fmb - [Navegador de Objetos] | $\frac{1}{2}$ |
|----------------------------------------------------------------------------------------------------|---------------------------------------------------------------------------------------------------|---------------|
|                                                                                                    |                                                                                                   | $-12 \times$  |
|                                                                                                    |                                                                                                   |               |
|                                                                                                    | $\frac{D}{D}$<br>一次 第一<br>$\frac{1}{2}$                                                           | $\triangle$   |
|                                                                                                    |                                                                                                   |               |
|                                                                                                    |                                                                                                   |               |

Figura 3. Forms Builder.

Otra forma sería coger el fuente compilado y ejecutarlo mediante el runtime cliente de forms, para no necesitar tener que compilarlo nuevamente.

En ambos casos llegaremos a la pantalla que sigue a continuación.

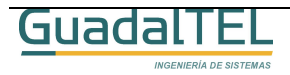

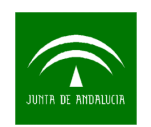

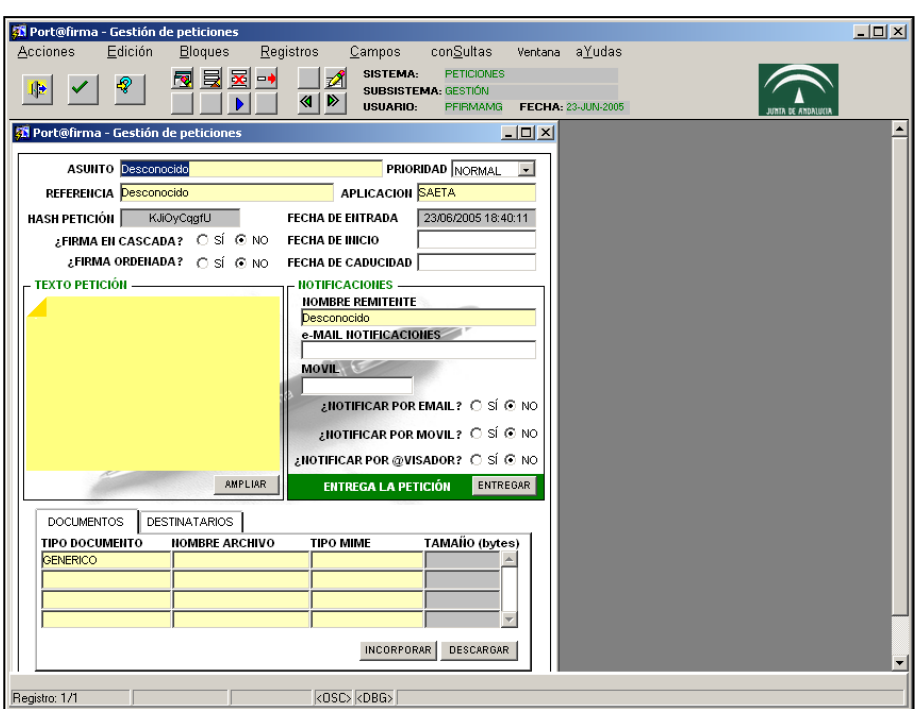

Figura 4. Pantalla de grabación de peticiones.

Esta pantalla recoge básicamente las mismas funcionalidades descritas en el manual de usuario como pantalla de "Alta de Peticiones".

Desde ella se puede subir documentos a la base de datos, indicar destinatarios, comentarios adjuntos a la petición y por último hacer la entrega de la misma.

Comentar que también se pueden subir formularios Web así como las imágenes que tengan vinculadas si guardamos dicha Web como archivo a través de Internet Explorer y seleccionamos como documento a incorporar el html guardado.

#### **Detalles Técnicos de la Subida de Documentos**

Para los expertos en los Forms de Oracle, la incorporación de documentos binarios a la base de datos no es algo directo que implemente Oracle. Por ello hay una librería "PF\_PETICIONES.pll" que es una variación de la W2DK de Oracle que está modificada a bajo nivel para permitir la incorporación de documentos binarios.

En esta pantalla de ejemplo tiene sus propios program-units para la subida de documentos, pero dicha librería tiene unos similares más generales y que se pueden emplear en otras pantallas que se precise.

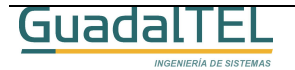

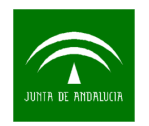

## **4 API Web Services**

Port@firmas dispone de una fachada Web Service para atacar a las API´s desde entornos de aplicación no Oracle.

En la actualidad existen dos servicios, el tradicional para el envío y consulta de peticiones de firma, y un segundo incorporado recientemente para habilitar la firma en terceras aplicaciones. Veamos cada uno de ellos a continuación.

#### 4.1 Servicio de envío de peticiones de firma

El WSDL descriptor del servicio se encuentra en la siguiente URL:

http://servidor:puerto/pfirma/services/PfServicioWS?wsdl

El Javadoc de la interfaz webservice en java generada mediante Apache AXIS se puede encontrar dentro del directorio:

/kitportafirmas/documento/javadoc/

En esta nueva versión del Kit Port@firmas se ha incluido un curso en PowerPoint donde explica paso a paso el ejemplo que se adjunta sobre Servicios Web, y muestra los métodos más típicos para alta y consulta de peticiones. Puede encontrarlo en:

\KitPortafirmas\Documentos\Curso Integradores\

#### **4.1.1 WSDL**

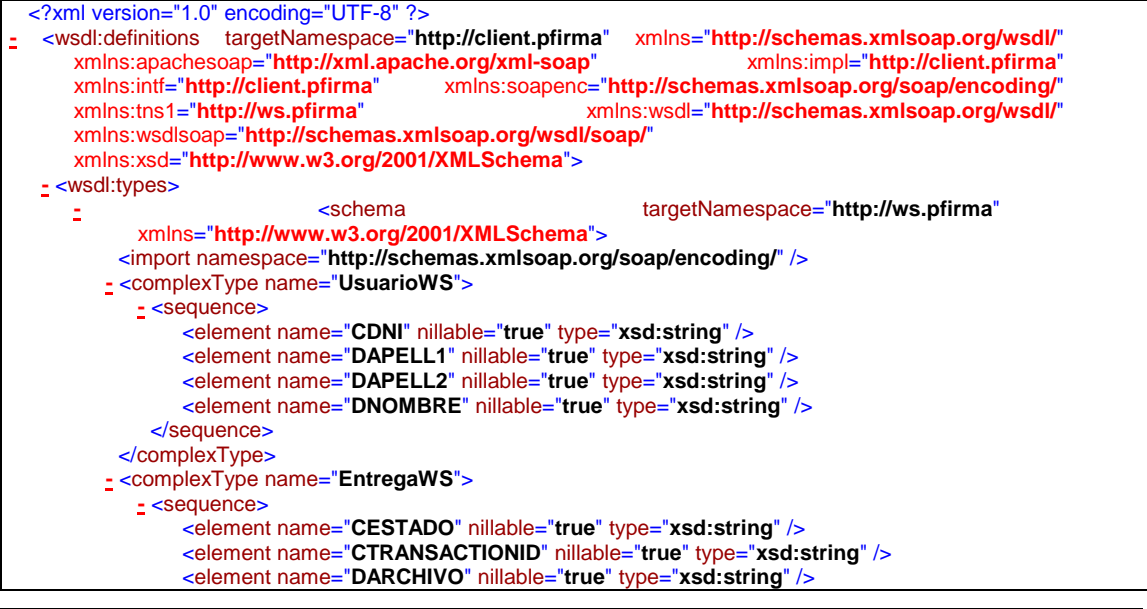

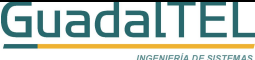

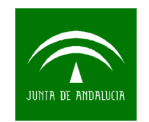

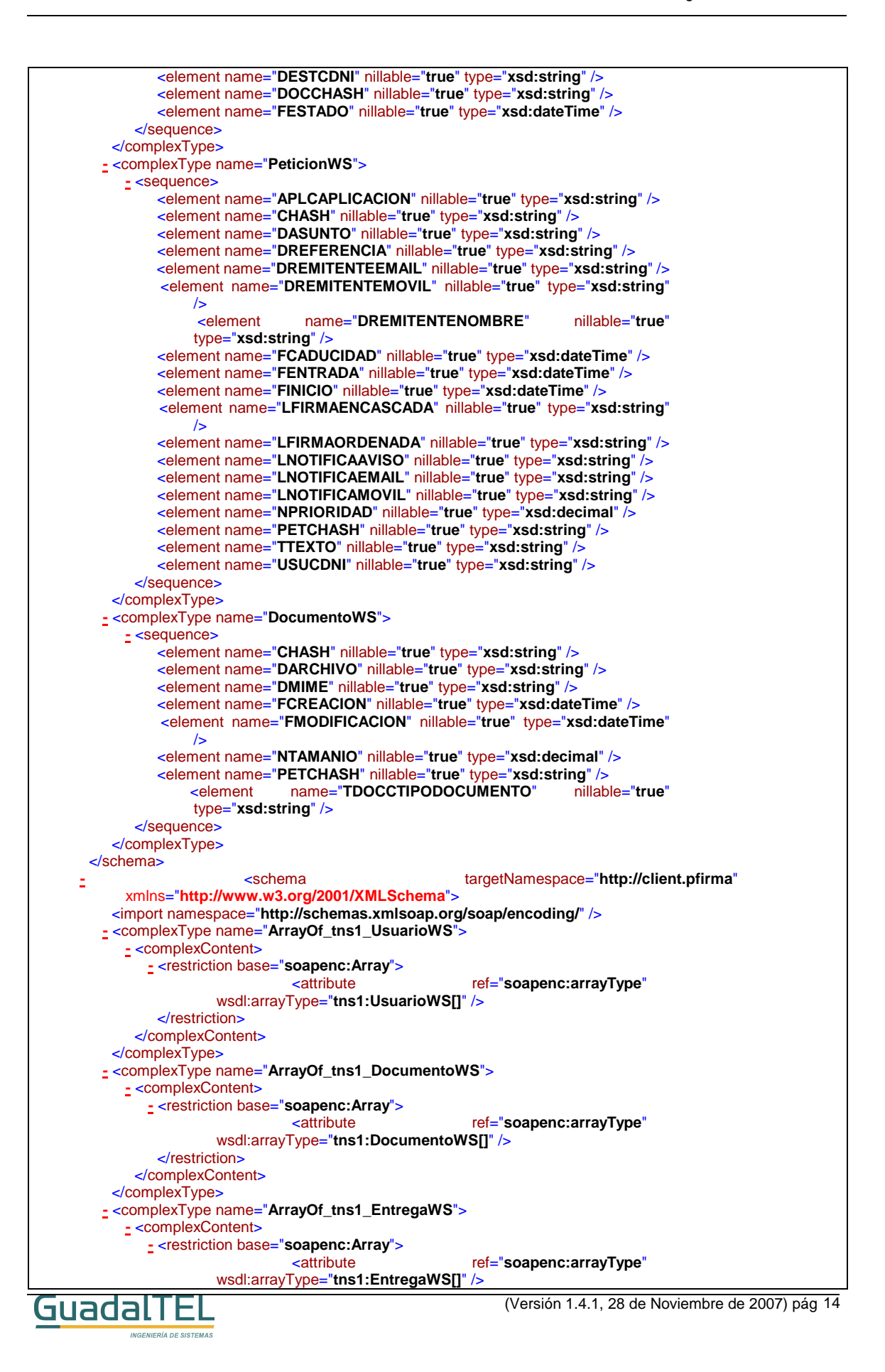

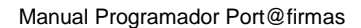

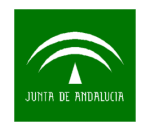

</restriction> </complexContent> </complexType> **-** <complexType name="**ArrayOf\_soapenc\_string**"> **-** <complexContent> **-** <restriction base="**soapenc:Array**"> <attribute ref="**soapenc:arrayType**" wsdl:arrayType="**xsd:string[]**" /> </restriction> </complexContent> </complexType> </schema> </wsdl:types> **-** <wsdl:message name="**eliminarDestinatarioPetRequest**"> <wsdl:part name="**usuario**" type="**tns1:UsuarioWS**" /> <wsdl:part name="**peticion**" type="**xsd:string**" /> </wsdl:message> **-** <wsdl:message name="**cambiarDestinatarioPetRequest**"> <wsdl:part name="**hashPeticion**" type="**xsd:string**" /> <wsdl:part name="**usuarioOrigen**" type="**tns1:UsuarioWS**" /> <wsdl:part name="**usuarioDestino**" type="**tns1:UsuarioWS**" /> <wsdl:part name="**nuevo**" type="**xsd:string**" /> </wsdl:message> **-** <wsdl:message name="**valoresTiposDocumentoResponse**"> <wsdl:part name="**valoresTiposDocumentoReturn**" type="**impl:ArrayOf\_soapenc\_string**" /> </wsdl:message> **-** <wsdl:message name="**insertarNotificacionPeticionRequest**"> <wsdl:part name="**peticion**" type="**xsd:string**" /> <wsdl:part name="**estado**" type="**xsd:string**" /> </wsdl:message> **-** <wsdl:message name="**entregarPeticionRequest**"> <wsdl:part name="**peticion**" type="**xsd:string**" /> </wsdl:message> <wsdl:message name="**valoresTiposDocumentoRequest**" /> **-** <wsdl:message name="**consultarPeticionRequest**"> <wsdl:part name="**peticion**" type="**xsd:string**" /> </wsdl:message> **-** <wsdl:message name="**insertarDestinatarioPetResponse**"> <wsdl:part name="**insertarDestinatarioPetReturn**" type="**xsd:long**" /> </wsdl:message> **-** <wsdl:message name="**descargarDocumentoResponse**"> <wsdl:part name="**descargarDocumentoReturn**" type="**xsd:base64Binary**" /> </wsdl:message> **-** <wsdl:message name="**consultarNotificacionesPeticionRequest**"> <wsdl:part name="**peticion**" type="**xsd:string**" /> </wsdl:message> **-** <wsdl:message name="**consultarEntregasPeticionResponse**"> <wsdl:part name="**consultarEntregasPeticionReturn**" type="**impl:ArrayOf\_tns1\_EntregaWS**" /> </wsdl:message> **-** <wsdl:message name="**consultarDocumentosPeticionResponse**"> name="consultarDocumentosPeticionReturn" type="**impl:ArrayOf\_tns1\_DocumentoWS**" /> </wsdl:message> <wsdl:message name="**obtenerListaUsuariosRequest**" /> **-** <wsdl:message name="**consultarObservacionesEntregaResponse**"> <wsdl:part name="**consultarObservacionesEntregaReturn**" type="**xsd:string**" /> </wsdl:message> **-** <wsdl:message name="**eliminarPeticionResponse**"> <wsdl:part name="**eliminarPeticionReturn**" type="**xsd:long**" /> </wsdl:message> **-** <wsdl:message name="**cambiarDestinatarioPetResponse**"> <wsdl:part name="**cambiarDestinatarioPetReturn**" type="**xsd:long**" /> </wsdl:message> **-** <wsdl:message name="**eliminarDocumentoPeticionResponse**"> <wsdl:part name="**eliminarDocumentoPeticionReturn**" type="**xsd:long**" /> </wsdl:message> **-** <wsdl:message name="**obtenerListaUsuariosResponse**"> <wsdl:part name="**obtenerListaUsuariosReturn**" type="**impl:ArrayOf\_tns1\_UsuarioWS**" /> /wsdl:message (Versión 1.4.1, 28 de Noviembre de 2007) pág 15 Tlsbsuz

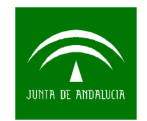

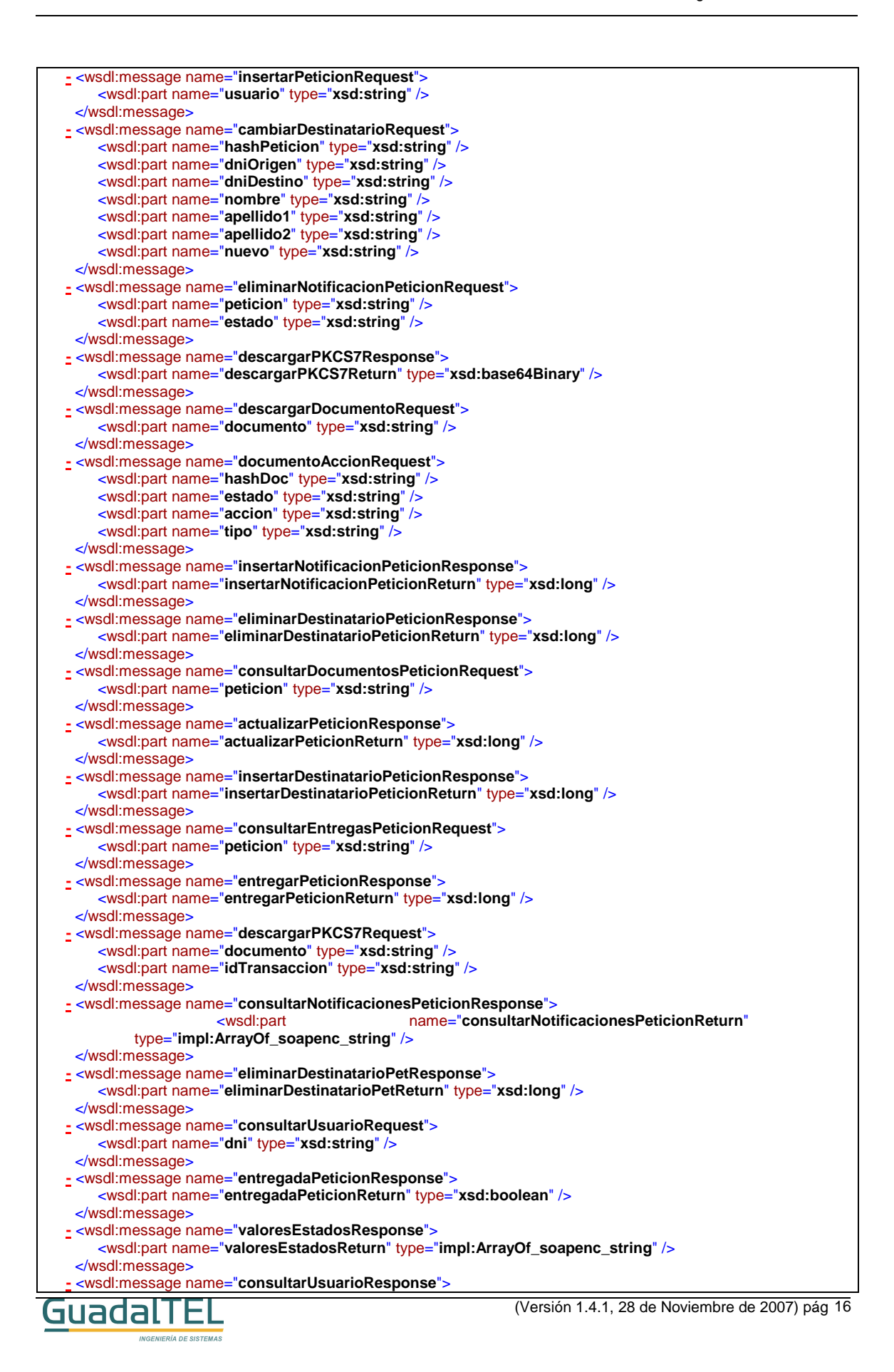

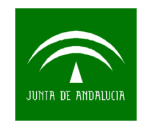

```
<wsdl:part name="consultarUsuarioReturn" type="tns1:UsuarioWS" /> 
   </wsdl:message>
 - <wsdl:message name="insertarDestinatarioPetRequest">
      <wsdl:part name="usuario" type="tns1:UsuarioWS" /> 
      <wsdl:part name="peticion" type="xsd:string" /> 
   </wsdl:message>
 - <wsdl:message name="consultarPeticionResponse">
      <wsdl:part name="consultarPeticionReturn" type="tns1:PeticionWS" /> 
   </wsdl:message>
 - <wsdl:message name="insertarPeticionResponse">
      <wsdl:part name="insertarPeticionReturn" type="xsd:string" /> 
   </wsdl:message>
 - <wsdl:message name="insertarDocumentoPeticionResponse">
      <wsdl:part name="insertarDocumentoPeticionReturn" type="xsd:string" /> 
   </wsdl:message>
 - <wsdl:message name="documentoAccionResponse">
      <wsdl:part name="documentoAccionReturn" type="xsd:long" /> 
   </wsdl:message>
   <wsdl:message name="valoresEstadosRequest" /> 
 - <wsdl:message name="cambiarDestinatarioResponse">
      <wsdl:part name="cambiarDestinatarioReturn" type="xsd:long" /> 
   </wsdl:message>
 - <wsdl:message name="eliminarNotificacionPeticionResponse">
      <wsdl:part name="eliminarNotificacionPeticionReturn" type="xsd:long" /> 
   </wsdl:message>
 - <wsdl:message name="eliminarPeticionRequest">
      <wsdl:part name="peticion" type="xsd:string" /> 
   </wsdl:message>
 - <wsdl:message name="actualizarPeticionRequest">
      <wsdl:part name="chash" type="xsd:string" /> 
      <wsdl:part name="aplicacion" type="xsd:string" /> 
      <wsdl:part name="firmaCascada" type="xsd:boolean" /> 
      <wsdl:part name="firmaOrdenada" type="xsd:boolean" /> 
      <wsdl:part name="notificaEmail" type="xsd:boolean" /> 
      <wsdl:part name="notificaMovil" type="xsd:boolean" /> 
      <wsdl:part name="notificaAviso" type="xsd:boolean" /> 
      <wsdl:part name="fInicio" type="xsd:dateTime" /> 
      <wsdl:part name="fCaducidad" type="xsd:dateTime" /> 
      <wsdl:part name="remitenteNombre" type="xsd:string" /> 
      <wsdl:part name="remitenteEmail" type="xsd:string" />
      <wsdl:part name="remitenteMovil" type="xsd:string" /> 
      <wsdl:part name="dReferencia" type="xsd:string" /> 
      <wsdl:part name="dAsunto" type="xsd:string" /> 
      <wsdl:part name="nPrioridad" type="xsd:decimal" /> 
      <wsdl:part name="usuario" type="xsd:string" /> 
      <wsdl:part name="petChash" type="xsd:string" /> 
      <wsdl:part name="tTexto" type="xsd:string" /> 
   </wsdl:message>
 - <wsdl:message name="insertarDocumentoPeticionRequest">
      <wsdl:part name="peticion" type="xsd:string" /> 
      <wsdl:part name="tipoDoc" type="xsd:string" /> 
      <wsdl:part name="nombreDoc" type="xsd:string" /> 
      <wsdl:part name="tipoMime" type="xsd:string" /> 
      <wsdl:part name="documento" type="xsd:base64Binary" /> 
   </wsdl:message>
 - <wsdl:message name="eliminarDocumentoPeticionRequest">
      <wsdl:part name="documento" type="xsd:string" /> 
   </wsdl:message>
 - <wsdl:message name="insertarDestinatarioPeticionRequest">
      <wsdl:part name="dni" type="xsd:string" /> 
      <wsdl:part name="peticion" type="xsd:string" /> 
   </wsdl:message>
 - <wsdl:message name="consultarObservacionesEntregaRequest">
      <wsdl:part name="hashDoc" type="xsd:string" /> 
      <wsdl:part name="dni" type="xsd:string" /> 
   </wsdl:message>
 - <wsdl:message name="entregadaPeticionRequest">
      <wsdl:part name="peticion" type="xsd:string" /> 
   </wsdl:message>
    - <wsdl:message name="consultarDestinatariosPeticionRequest"> (Versión 1.4.1, 28 de Noviembre de 2007) pág 17
GuadalT
```
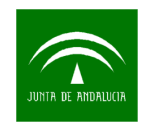

```
<wsdl:part name="peticion" type="xsd:string" /> 
   </wsdl:message>
 - <wsdl:message name="eliminarDestinatarioPeticionRequest">
      <wsdl:part name="dni" type="xsd:string" /> 
      <wsdl:part name="peticion" type="xsd:string" /> 
   </wsdl:message>
 - <wsdl:message name="consultarDestinatariosPeticionResponse">
                     <wsdl:part name="consultarDestinatariosPeticionReturn"
          type="impl:ArrayOf_tns1_UsuarioWS" /> 
   </wsdl:message>
 - <wsdl:portType name="PfServicioWS">
     - <wsdl:operation name="actualizarPeticion" parameterOrder="chash aplicacion 
          firmaCascada firmaOrdenada notificaEmail notificaMovil notificaAviso fInicio 
          fCaducidad remitenteNombre remitenteEmail remitenteMovil dReferencia dAsunto 
          nPrioridad usuario petChash tTexto">
                      <wsdl:input message="impl:actualizarPeticionRequest"
             name="actualizarPeticionRequest" /> 
                    <wsdl:output message="impl:actualizarPeticionResponse"
             name="actualizarPeticionResponse" /> 
      </wsdl:operation>
    - <wsdl:operation name="consultarDestinatariosPeticion" parameterOrder="peticion">
                <wsdl:input message="impl:consultarDestinatariosPeticionRequest"
             name="consultarDestinatariosPeticionRequest" /> 
              <wsdl:output message="impl:consultarDestinatariosPeticionResponse"
             name="consultarDestinatariosPeticionResponse" /> 
      </wsdl:operation>
    - <wsdl:operation name="consultarDocumentosPeticion" parameterOrder="peticion">
                <wsdl:input message="impl:consultarDocumentosPeticionRequest"
             name="consultarDocumentosPeticionRequest" /> 
               <wsdl:output message="impl:consultarDocumentosPeticionResponse"
             name="consultarDocumentosPeticionResponse" /> 
      </wsdl:operation>
    - <wsdl:operation name="consultarEntregasPeticion" parameterOrder="peticion">
                  <wsdl:input message="impl:consultarEntregasPeticionRequest"
             name="consultarEntregasPeticionRequest" /> 
                <wsdl:output message="impl:consultarEntregasPeticionResponse"
             name="consultarEntregasPeticionResponse" /> 
      </wsdl:operation>
    - <wsdl:operation name="consultarNotificacionesPeticion" parameterOrder="peticion">
                                message='impl:constantNotification{\texttt{Red}}name="consultarNotificacionesPeticionRequest" /> 
              <wsdl:output message="impl:consultarNotificacionesPeticionResponse"
             name="consultarNotificacionesPeticionResponse" /> 
     </wsdl:operation>
    - <wsdl:operation name="consultarPeticion" parameterOrder="peticion">
                      <wsdl:input message="impl:consultarPeticionRequest"
             name="consultarPeticionRequest" /> 
                    <wsdl:output message="impl:consultarPeticionResponse"
             name="consultarPeticionResponse" /> 
      </wsdl:operation>
    - <wsdl:operation name="consultarUsuario" parameterOrder="dni">
                      <wsdl:input message="impl:consultarUsuarioRequest"
             name="consultarUsuarioRequest" /> 
                     <wsdl:output message="impl:consultarUsuarioResponse"
             name="consultarUsuarioResponse" /> 
      </wsdl:operation>
    - <wsdl:operation name="descargarDocumento" parameterOrder="documento">
                    <wsdl:input message="impl:descargarDocumentoRequest"
             name="descargarDocumentoRequest" /> 
                   <wsdl:output message="impl:descargarDocumentoResponse"
             name="descargarDocumentoResponse" /> 
      </wsdl:operation>
    - <wsdl:operation name="descargarPKCS7" parameterOrder="documento idTransaccion">
                      <wsdl:input message="impl:descargarPKCS7Request"
             name="descargarPKCS7Request" /> 
                     <wsdl:output message="impl:descargarPKCS7Response"
             name="descargarPKCS7Response" /> 
      </wsdl:operation>
    - <wsdl:operation name="eliminarDestinatarioPeticion" parameterOrder="dni peticion">
                                   message="impl:eliminarDestinatarioPeticionRequest" (Versión 1.4.1, 28 de Noviembre de 2007) pág 18
Guadal I
```
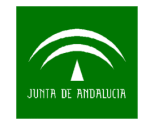

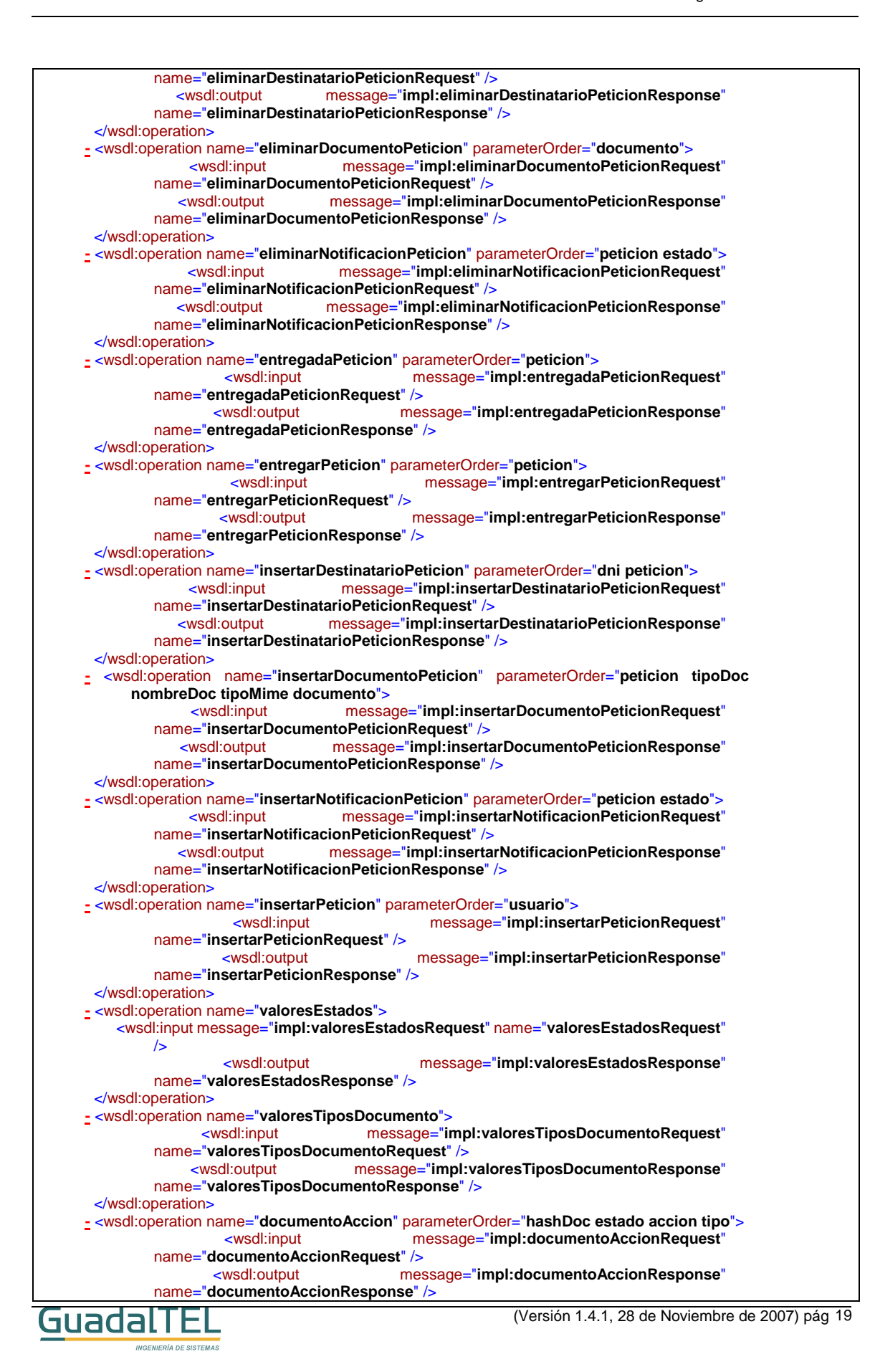

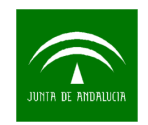

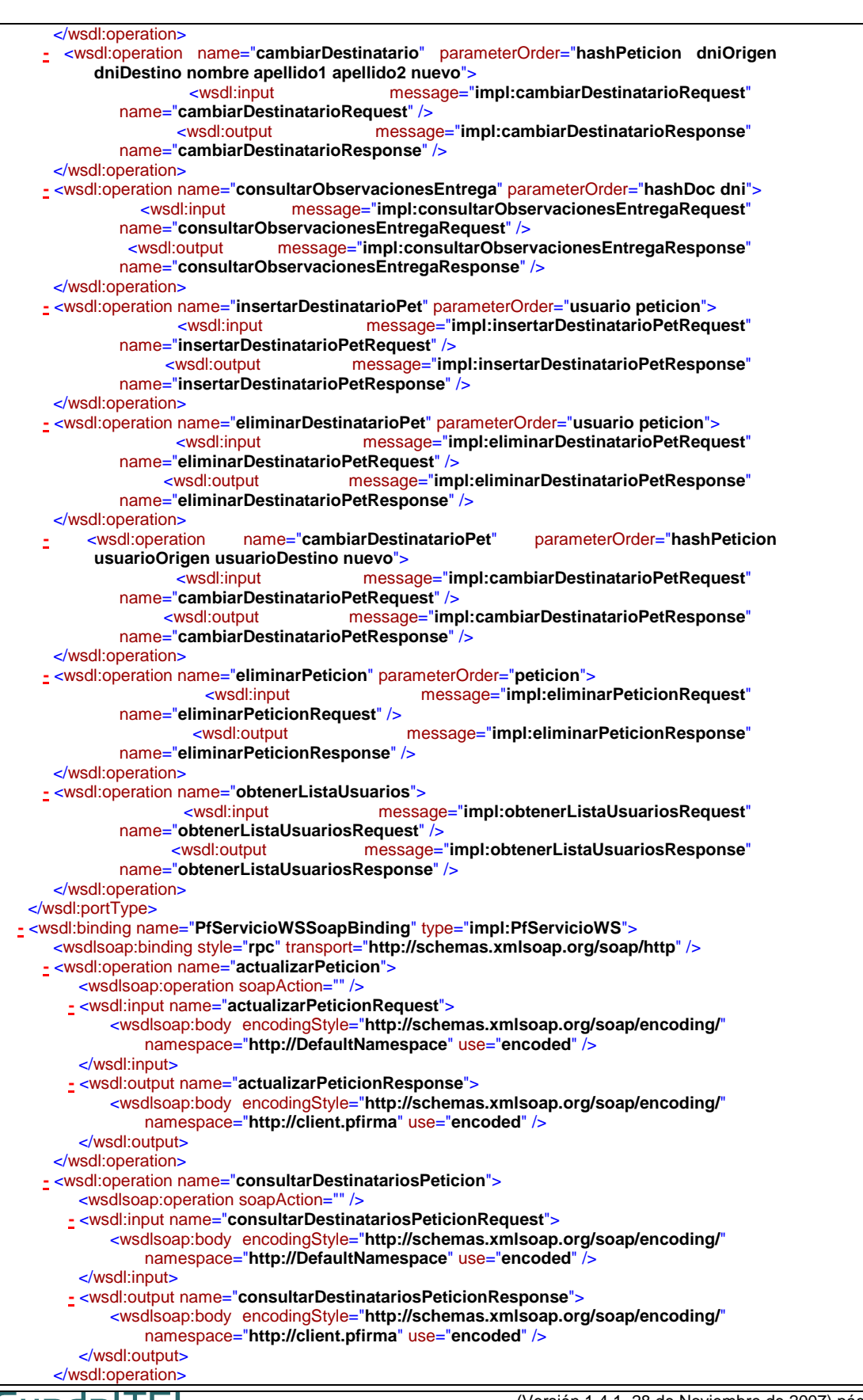

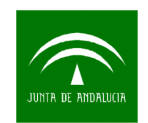

```
- <wsdl:operation name="consultarDocumentosPeticion">
         <wsdlsoap:operation soapAction="" /> 
        - <wsdl:input name="consultarDocumentosPeticionRequest">
             <wsdlsoap:body encodingStyle="http://schemas.xmlsoap.org/soap/encoding/"
                 namespace="http://DefaultNamespace" use="encoded" /> 
         </wsdl:input>
        - <wsdl:output name="consultarDocumentosPeticionResponse">
             <wsdlsoap:body encodingStyle="http://schemas.xmlsoap.org/soap/encoding/"
                 namespace="http://client.pfirma" use="encoded" /> 
         </wsdl:output>
      </wsdl:operation>
     - <wsdl:operation name="consultarEntregasPeticion">
         <wsdlsoap:operation soapAction="" /> 
        - <wsdl:input name="consultarEntregasPeticionRequest">
             <wsdlsoap:body encodingStyle="http://schemas.xmlsoap.org/soap/encoding/"
                 namespace="http://DefaultNamespace" use="encoded" /> 
         </wsdl:input>
        - <wsdl:output name="consultarEntregasPeticionResponse">
             <wsdlsoap:body encodingStyle="http://schemas.xmlsoap.org/soap/encoding/"
                 namespace="http://client.pfirma" use="encoded" /> 
         </wsdl:output>
      </wsdl:operation>
     - <wsdl:operation name="consultarNotificacionesPeticion">
         <wsdlsoap:operation soapAction="" /> 
        - <wsdl:input name="consultarNotificacionesPeticionRequest">
             <wsdlsoap:body encodingStyle="http://schemas.xmlsoap.org/soap/encoding/"
                 namespace="http://DefaultNamespace" use="encoded" /> 
         </wsdl:input>
        - <wsdl:output name="consultarNotificacionesPeticionResponse">
             <wsdlsoap:body encodingStyle="http://schemas.xmlsoap.org/soap/encoding/"
                 namespace="http://client.pfirma" use="encoded" /> 
         </wsdl:output>
      </wsdl:operation>
     - <wsdl:operation name="consultarPeticion">
         <wsdlsoap:operation soapAction="" /> 
        - <wsdl:input name="consultarPeticionRequest">
             <wsdlsoap:body encodingStyle="http://schemas.xmlsoap.org/soap/encoding/"
                 namespace="http://DefaultNamespace" use="encoded" /> 
         </wsdl:input>
        - <wsdl:output name="consultarPeticionResponse">
             <wsdlsoap:body encodingStyle="http://schemas.xmlsoap.org/soap/encoding/"
                 namespace="http://client.pfirma" use="encoded" /> 
         </wsdl:output>
      </wsdl:operation>
     - <wsdl:operation name="consultarUsuario">
         <wsdlsoap:operation soapAction="" /> 
        - <wsdl:input name="consultarUsuarioRequest">
             <wsdlsoap:body encodingStyle="http://schemas.xmlsoap.org/soap/encoding/"
                 namespace="http://DefaultNamespace" use="encoded" /> 
         </wsdl:input>
        - <wsdl:output name="consultarUsuarioResponse">
             <wsdlsoap:body encodingStyle="http://schemas.xmlsoap.org/soap/encoding/"
                 namespace="http://client.pfirma" use="encoded" /> 
         </wsdl:output>
      </wsdl:operation>
     - <wsdl:operation name="descargarDocumento">
         <wsdlsoap:operation soapAction="" /> 
        - <wsdl:input name="descargarDocumentoRequest">
             <wsdlsoap:body encodingStyle="http://schemas.xmlsoap.org/soap/encoding/"
                 namespace="http://DefaultNamespace" use="encoded" /> 
         </wsdl:input>
        - <wsdl:output name="descargarDocumentoResponse">
             <wsdlsoap:body encodingStyle="http://schemas.xmlsoap.org/soap/encoding/"
                 namespace="http://client.pfirma" use="encoded" /> 
         </wsdl:output>
      </wsdl:operation>
     - <wsdl:operation name="descargarPKCS7">
         <wsdlsoap:operation soapAction="
        - <wsdl:input name="descargarPKCS7Request">
                sdlsoap:body encodingStyle="http://schemas.xmlsoap.org/soap/encoding/"
                                                               (Versión 1.4.1, 28 de Noviembre de 2007) pág 21
GuadalT
```
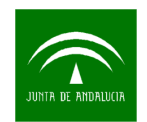

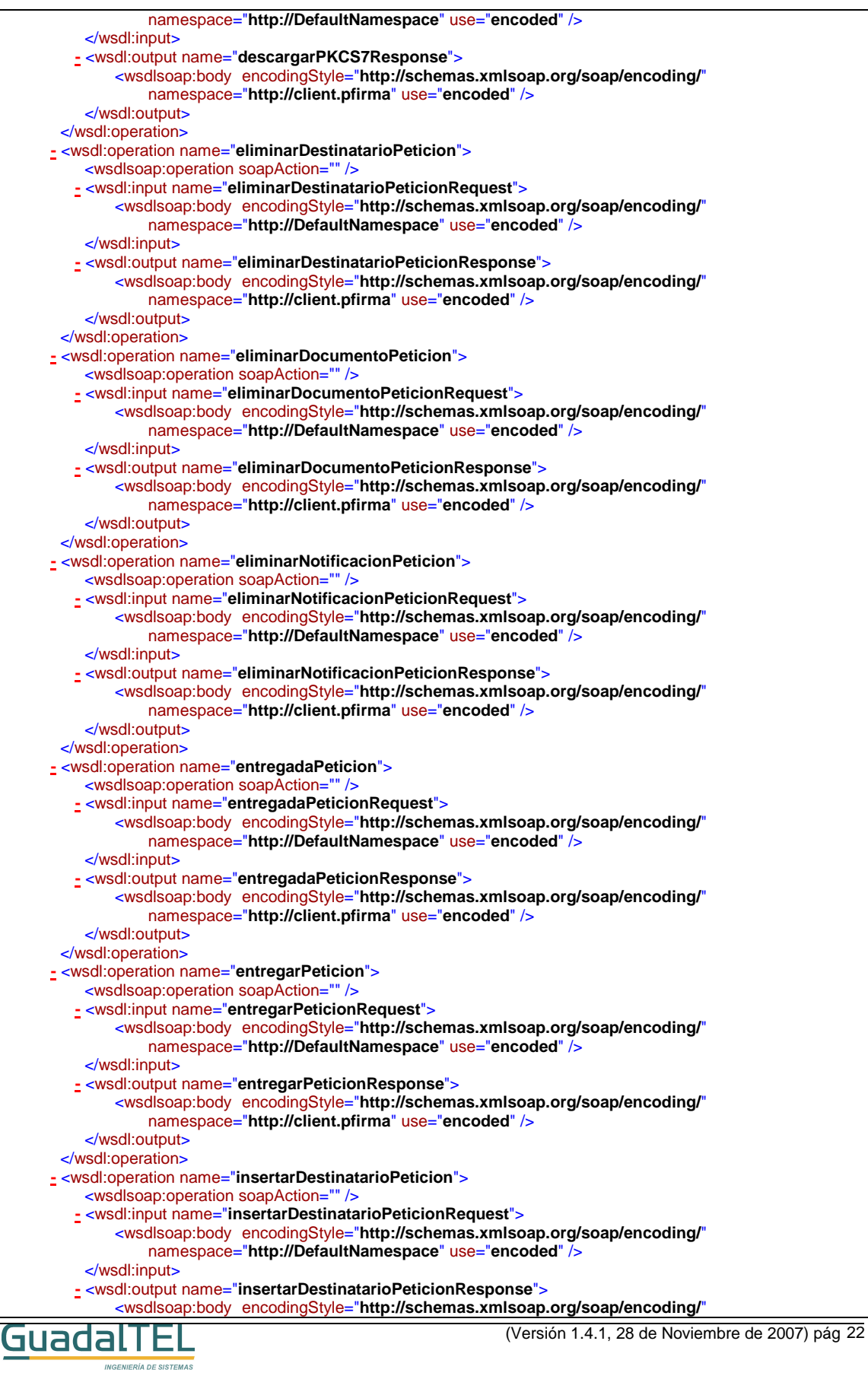

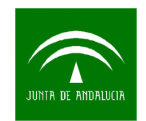

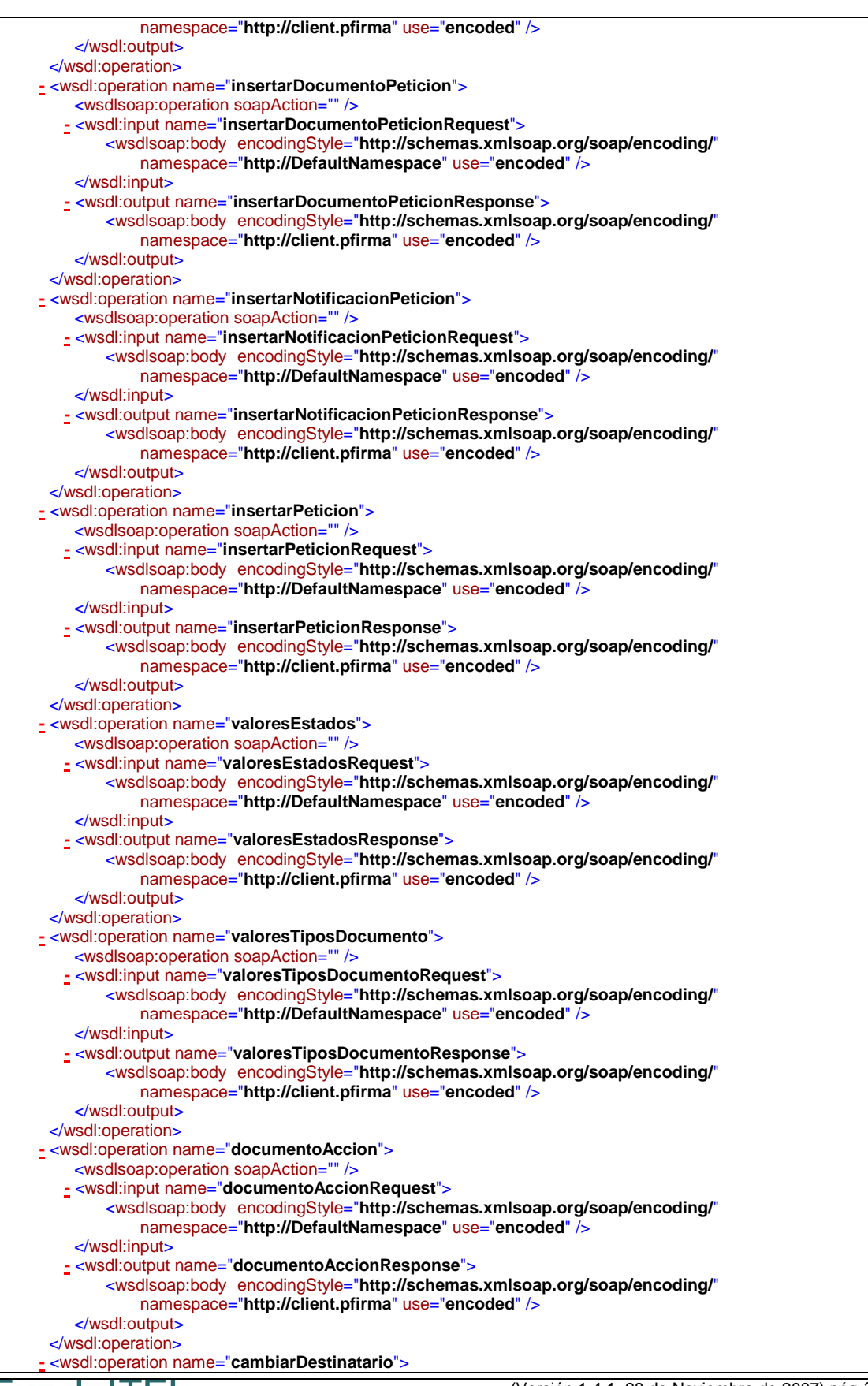

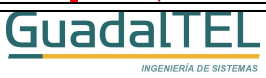

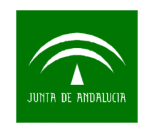

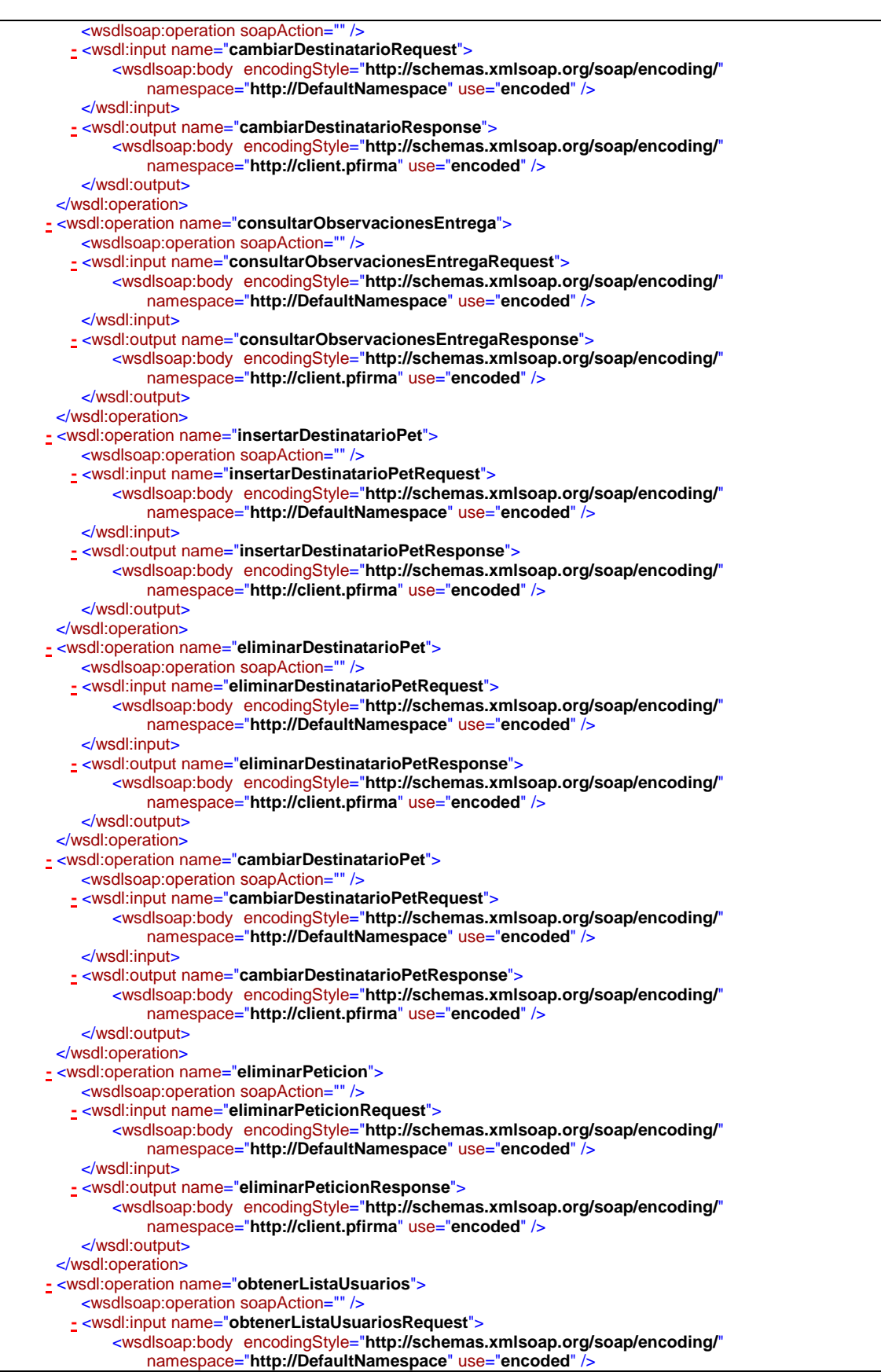

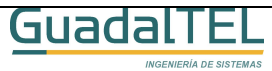

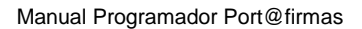

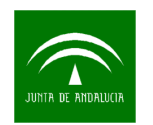

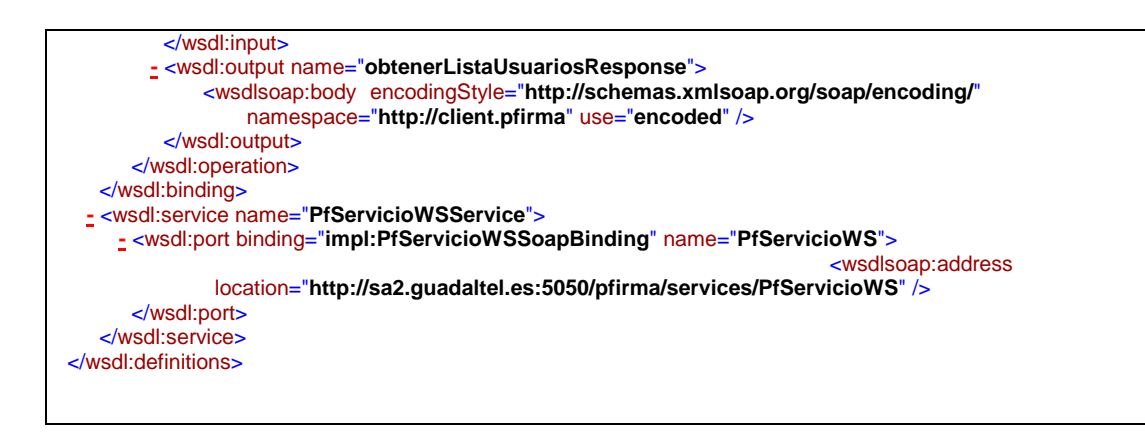

### **4.1.2 Ejemplo de integración Java Web Services**

#### 4.1.2.1 Requisitos Previos

Para poder ejecutar la web de ejemplo necesitamos cumplir los siguientes requisitos:

- Servidor de aplicaciones Tomcat 5.0.X o similar para poder desplegar el WAR de ejemplo. (No funciona correctamente sobre Tomcat 5.5.x)
- Tener ejecutando Port@firmas en este u otro servidor de aplicaciones.

#### 4.1.2.2 Instalación de la Demo

Dentro del Kit Port@firmas se ha incluido el proyecto completo del JDeveloper con un cliente Web Services generado a partir del WSDL del servicio e incorporando dichas clases al proyecto. Descomprimimos el fichero zip contenido dentro del Kit Port@firmas dentro de la carpeta de Ejemplos, Webservice y localizamos el WAR dentro de la carpeta Deploy.

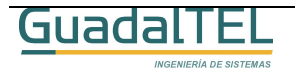

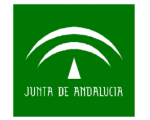

Para instalar el WAR de la aplicación debemos entrar en la herramienta de administración de nuestro Tomcat.

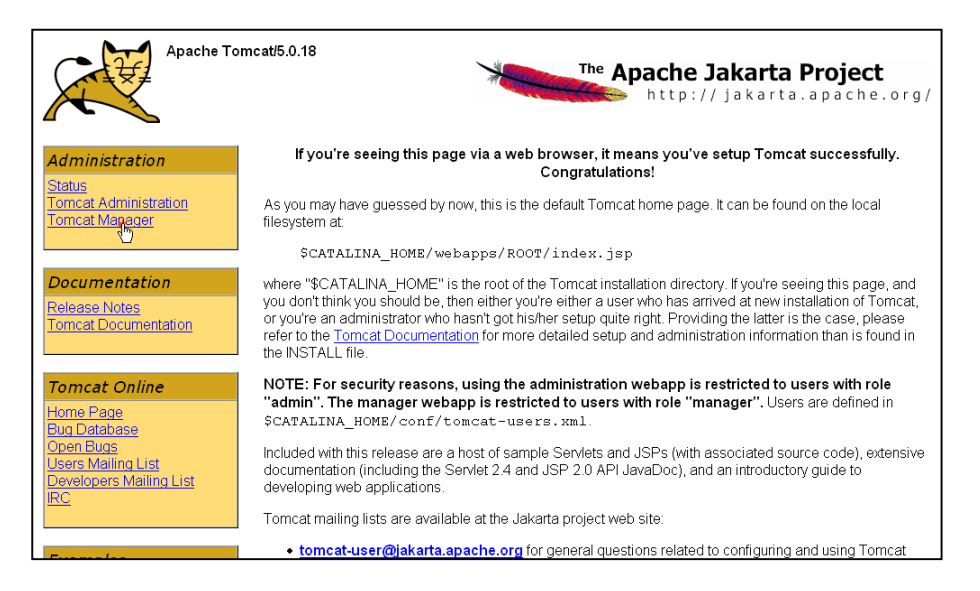

Figura 5. Pantalla de bienvenida de Tomcat

Entramos en el Tomcat Manager, nos vamos al apartado de despliegue de nuevas aplicaciones, le damos al botón "Examinar" y buscamos el War dentro de la carpeta

Deploy y lo incorporamos al Tomcat.

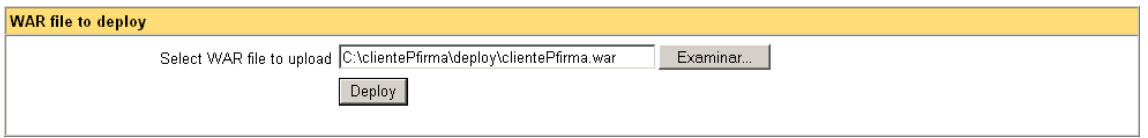

Figura 6. Despliegue de la aplicación en el Tomcat.

Si la aplicación se ha desplegado correctamente nos aparecerá ahora junto al resto de aplicaciones desplegadas.

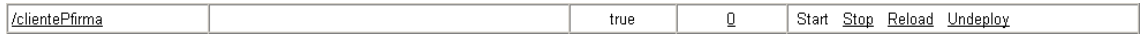

Figura 7. Aplicación desplegada.

En este punto, paramos la aplicación y accedemos al directorio creado /cliente/Pfirma/WEB-INF/classes y editamos el archivo de propiedades para que apunte a la máquina y puerto donde está desplegado el Port@firmas.

Hecho este cambio, arrancamos de nuevo la aplicación y ya podemos pasar al punto siguiente.

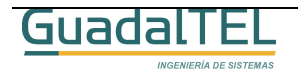

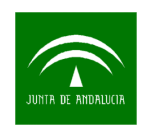

#### 4.1.2.3 Demo

Para ejecutar la aplicación solo tenemos que indicar la siguiente url:

http://servidor:puerto/clientePfirma/pf\_inicio.jsp

Tras unos instantes, saldrá la siguiente pantalla:

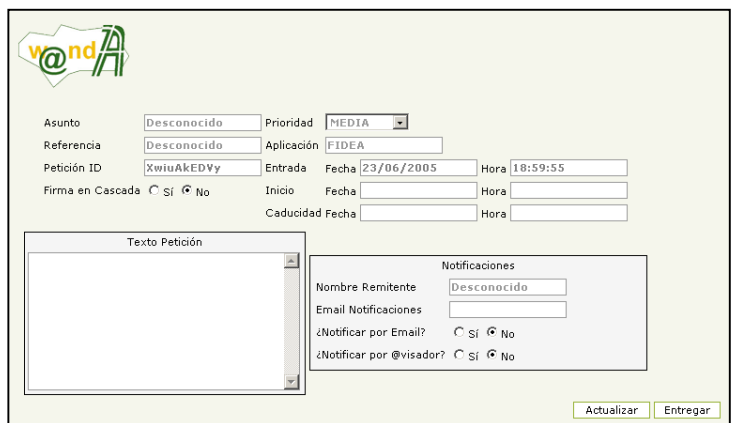

Figura 8. Alta de peticiones de Firma.

En el detalle inferior hay tres tablas donde podemos incluir destinatarios por su DNI, incoporar documentos o bien indicar estados en los que el remitente quiere recibir notificaciones del sistema.

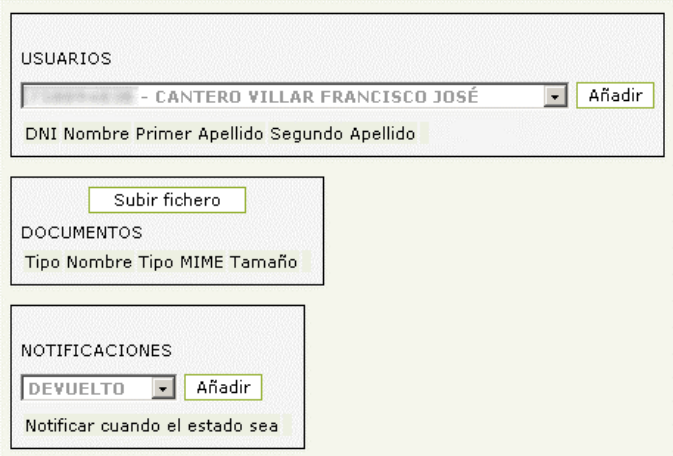

Figura 9. Destinatarios/Documentos/Notificaciones

Una vez hallamos incluido todas las informaciones a la petición pulsamos el botón entregar y esta quedará cerrada a posibles modificaciones.

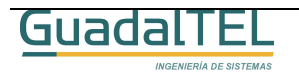

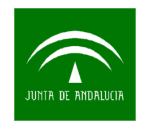

### 4.2 Servicio de firma remota de peticiones

El WSDL descriptor del servicio está en:

http://servidorAplicaciones:puerto/pfirma/services/FirmaRemotaWS?wsdl

Este servicio de firma simplifica a dos pasos el proceso de firma.

- 1) Obtener el HASH a firmar pasando el identificador del documento, y el identificador del firmante. (iniciar firma)
- 2) Este hash se firma mediante el cliente correspondiente de @firma, y el resultado se le pasa al segundo método, junto al identificador del documento y del usuario.

Existe un control de sesión en dicho proceso, de forma que si excede 10 minutos entre el primer paso y el segundo se cancela el proceso.

#### **4.2.1 WSDL**

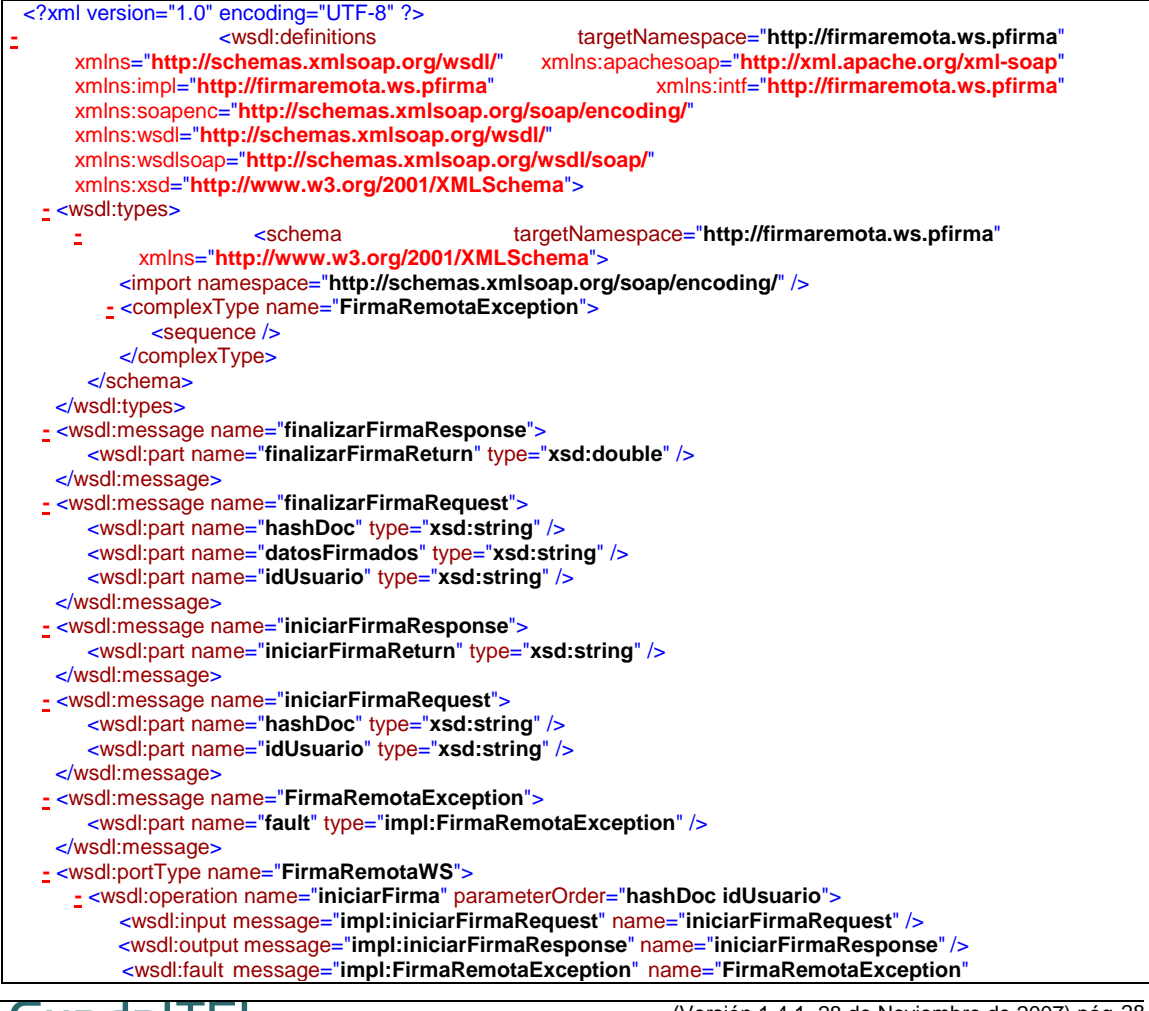

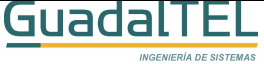

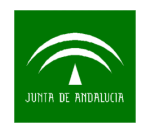

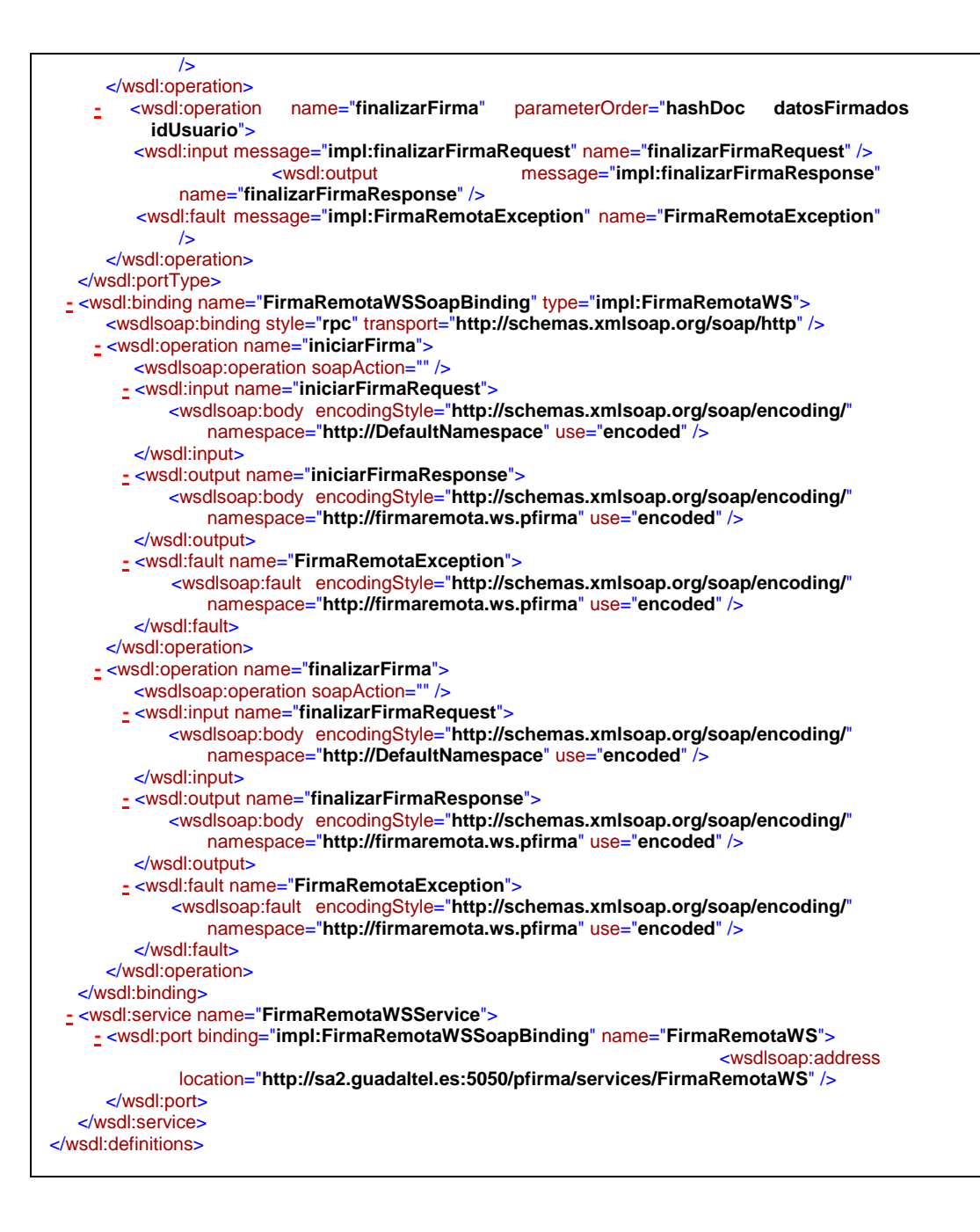

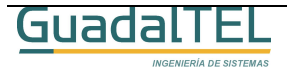

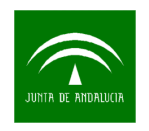

## **5 Historia de versiones**

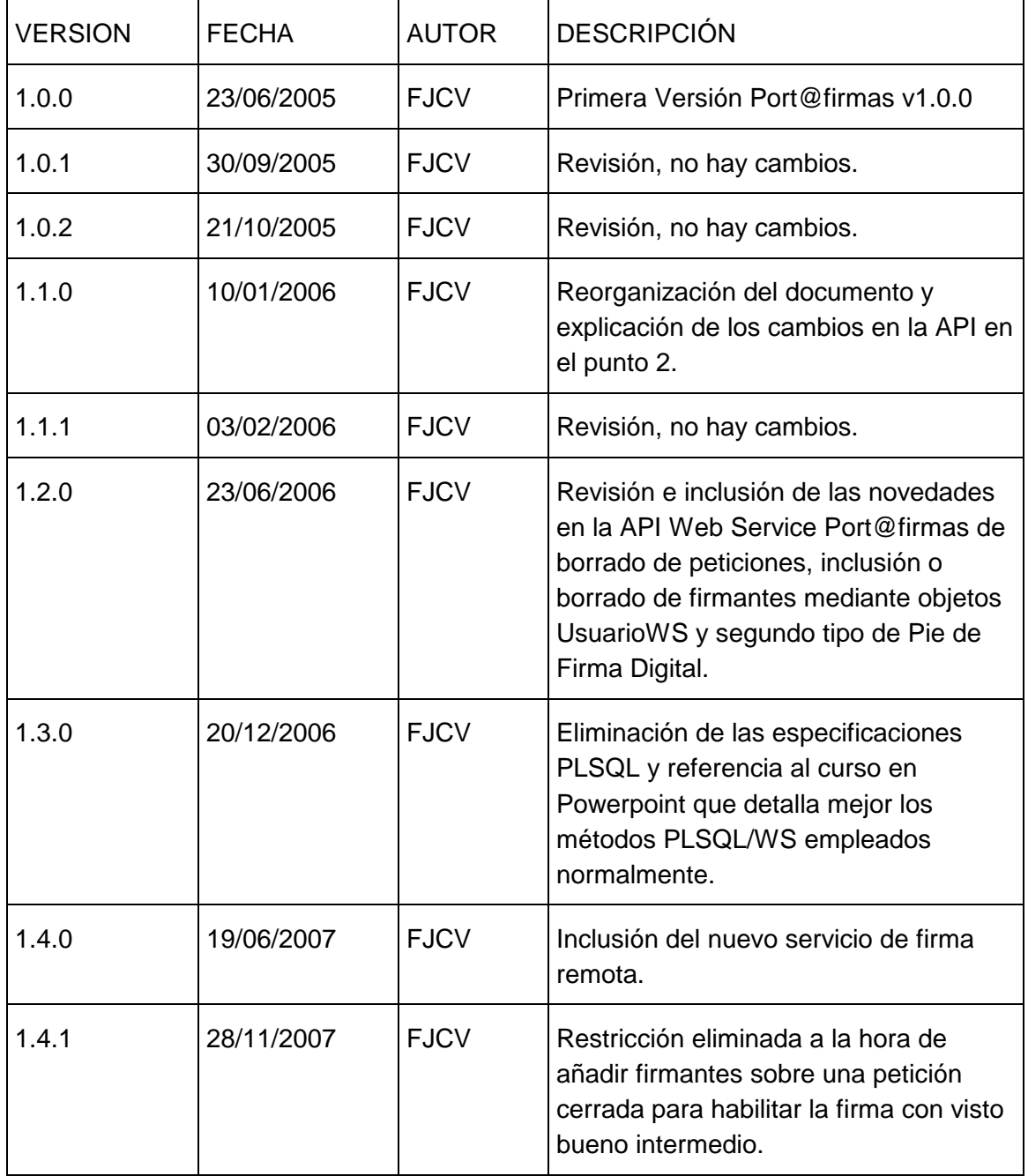

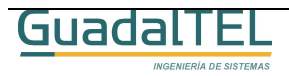